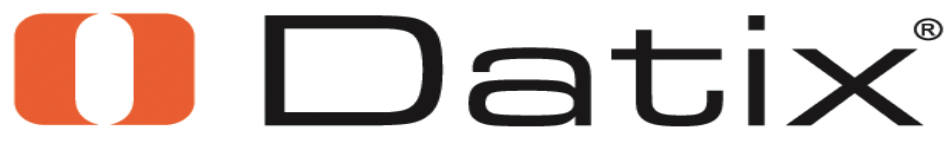

Software for patient safety

# Datix Event Reporting System Review Risk Management's Event Reporting System-Intranet

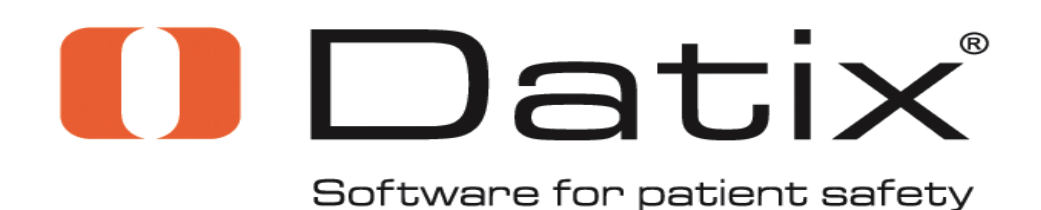

**Online reporting is the reporting mechanism of choice for reporting those events of Risk Management concern. Online reporting is accessed through the CHH Intranet page** 

The paper form(s), CHH 108 and 108A, should only be used when online Datix access is unavailable for extended lengths of time.

### The Process

• The Datix Event Reporting system can be accessed through the CHH Intranet Homepage under the Services tab or through a shortcut desktop icon on your unit/department's computer. For staff, accessing and using the Datix system is as simple as a 'click'; managers will need to logon to review reports using your assigned username and password.

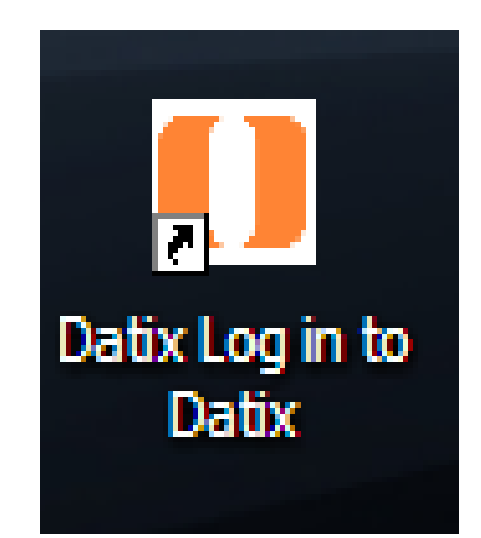

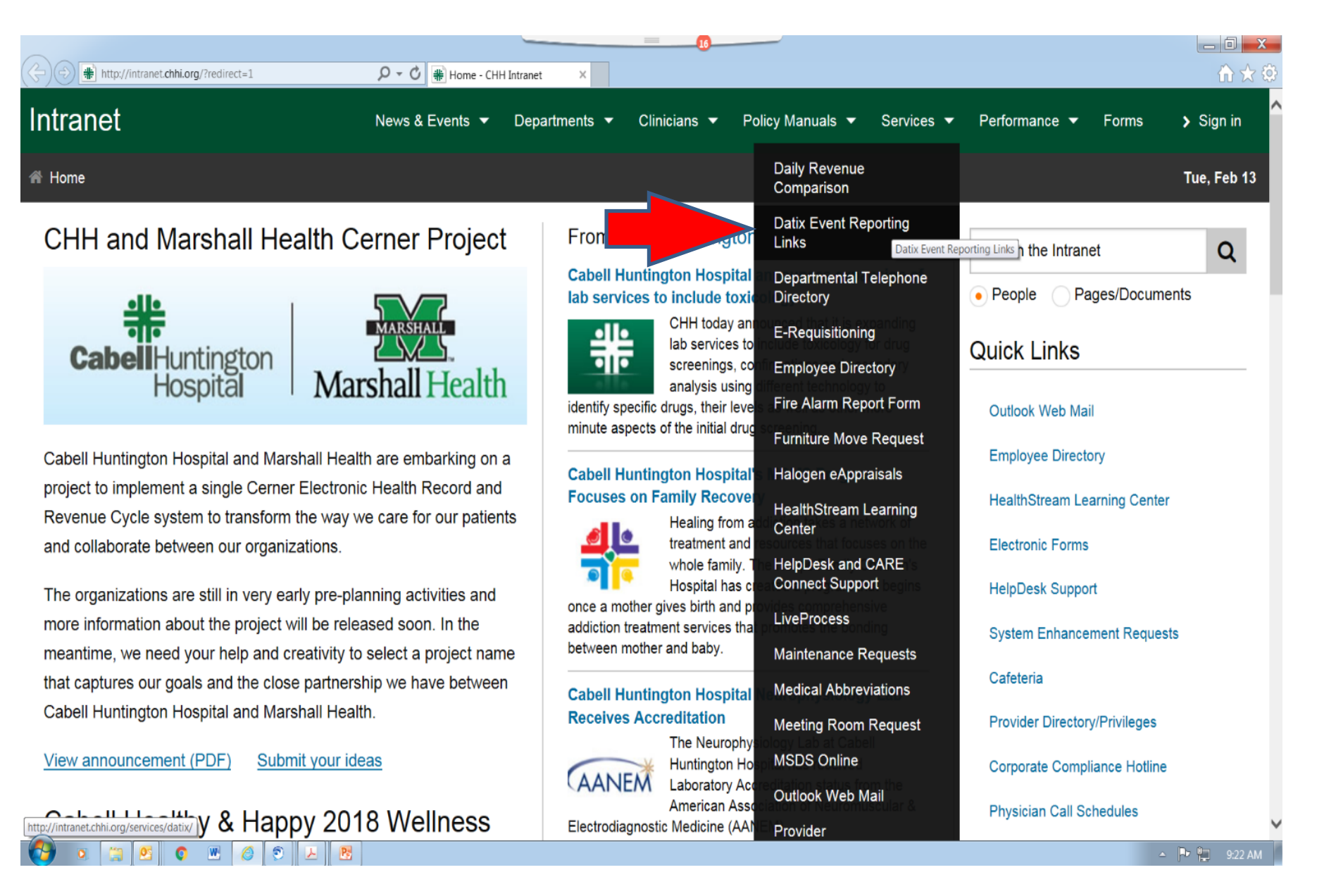

Staff Select – Report an Event to report Managers Select – Datix for Managers to logon \*Managers **DO NOT logon** to report an event. Go to Report an Event.

Datix Event Reporting Links **Services** Home

### Datix Event Reporting Links

The Datix Event/Concerns Reporting System replaces the

former intranet Peminic 'Incident Report' and the paper forms CHH 108 and 108a. Online reporting continues to allow us to eliminate the waste of resources that occurs with paper form use, storage, and availability. Datix online reporting is to be used to report any event that normally would have been reported through the Peminic online system or paper reports, Confidential Incident Report or Confidential Medication Incident Report of the past.

- **Report an Event**
- **Datix for Managers**
- Register a new user

Datix

### **Training Materials**

**Events Module** 

- Event Reporting Review for Managers
- Event Reporting Review for Staff

If you have questions about the Events Module, please contact Deanna Parsons at Deanna.Parsons@chhi.org or ext. 2315.

#### **Concerns Module**

• Concerns Module - Review for Managers

If you have questions about the Concerns Module, please contact Beth Hughes at Beth. Hughes@chhi.org or ext. 2273.

## Datix for Managers link will open to the logon Screen

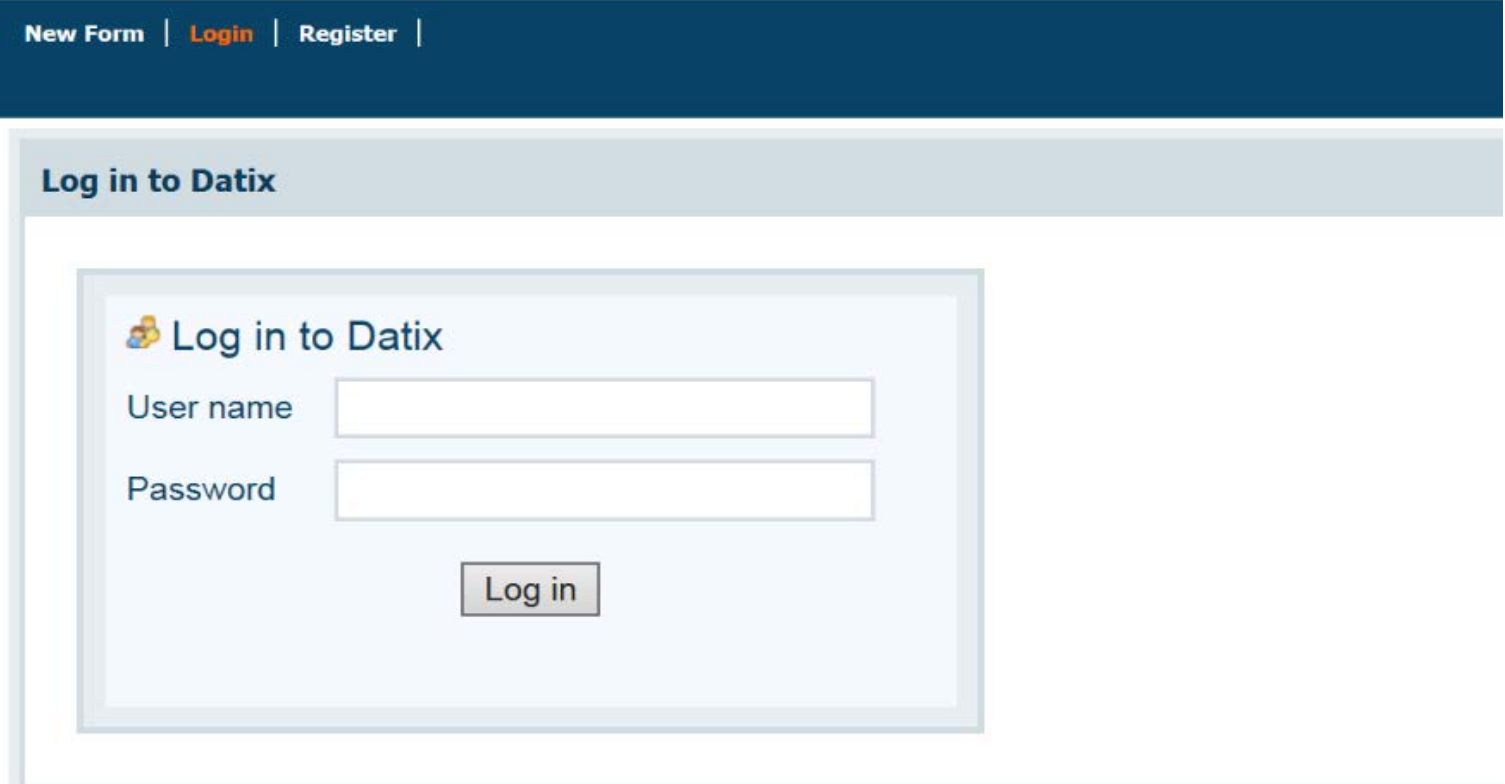

DatixWeb 14.0.7.3 C Datix Ltd 2016

## Report an Event link will open directly to the report.

![](_page_6_Picture_19.jpeg)

Prepared by Deanna Parsons for

presentation use in her position as CHH

Director of Risk Management

# Note the Banner Bar and the Confidentiality and Protections

![](_page_7_Picture_20.jpeg)

**Patient / Person Information** 

Depending on the dropdown selection other windows may open requesting more information.

![](_page_8_Figure_1.jpeg)

### Any field **noted by a red asterisk**  $*$  is a required field that must be completed before you can submit your report.

![](_page_9_Picture_64.jpeg)

Prepared by Deanna Parsons for

presentation use in her position as CHH

Director of Risk Management

### Drop down boxes ease report completion:

![](_page_10_Picture_26.jpeg)

### When you choose the Event Category, the screens will change to help guide you to provide the correct documentation.

![](_page_11_Picture_17.jpeg)

Dropdowns with larger areas above indicate multi-select fields. By single clicking on your choice you can select as many options as apply then you double click on your last selection.

![](_page_12_Figure_1.jpeg)

### Use the right sided Scroll Bar to see all the Fields.

![](_page_13_Picture_17.jpeg)

To add information regarding witnesses to the event choose 'Yes' and complete the information requested in the new section

![](_page_14_Picture_21.jpeg)

# The Narrative is a text box. Remember to be FACTUAL and OBJECTIVE.

![](_page_15_Picture_17.jpeg)

### Once you have completed the report left click on the Save at the button of the form to submit your report.

![](_page_16_Picture_27.jpeg)

#### DatixWeb 14.0.7.3 C Datix Ltd 2016

Prepared by Deanna Parsons for presentation use in her position as CHH Director of Risk Management

**I**Dati

# There is also a link to this PowerPoint you can reference.

![](_page_17_Picture_17.jpeg)

### If you have any questions regarding reporting you can contact Risk Mgmt at ext. 2315 or via the email link on the reporting form.

#### **CHH Event Reporting Form**

Completion of an Event Report within this system is not a substitute for medical record documentation. If an event occurs that relates to pation the patient's status needs to be documented in the patient's medical record.

![](_page_18_Picture_36.jpeg)

If you have any questions, change requests or require assistance with completing this form, click here to e-mail your Datix System Manager.